# Dököll Solutions, Inc. **Journal Entries**

**Making of Slider Controls** CSS, HTML5, jQuery, PHP

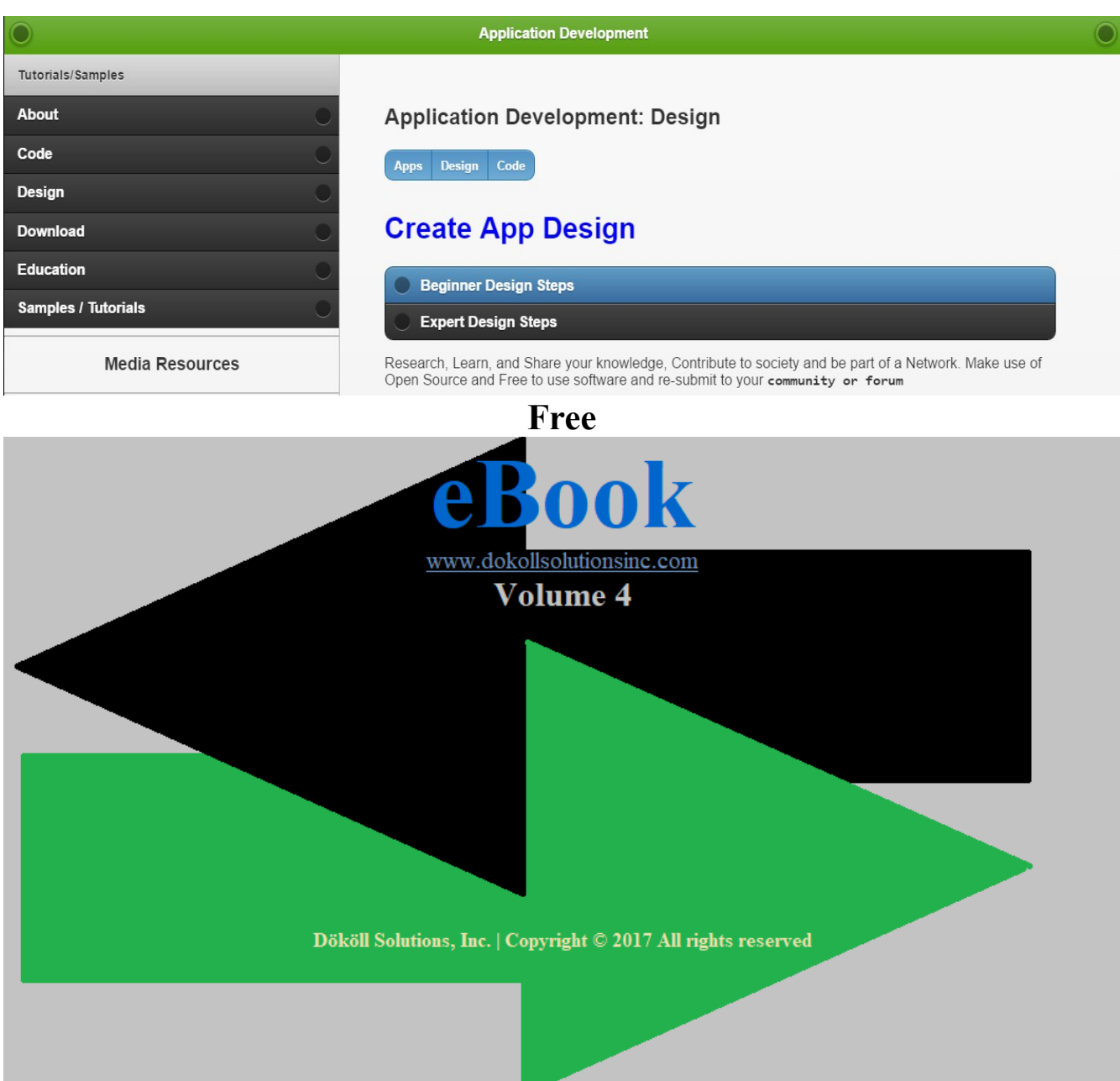

# **Dököll Solutions, Inc. Journal Entries**

## **Making of Slider Controls CSS, HTML5, jQuery, PHP**

### **Table of Contents**

#### **Steps 1**

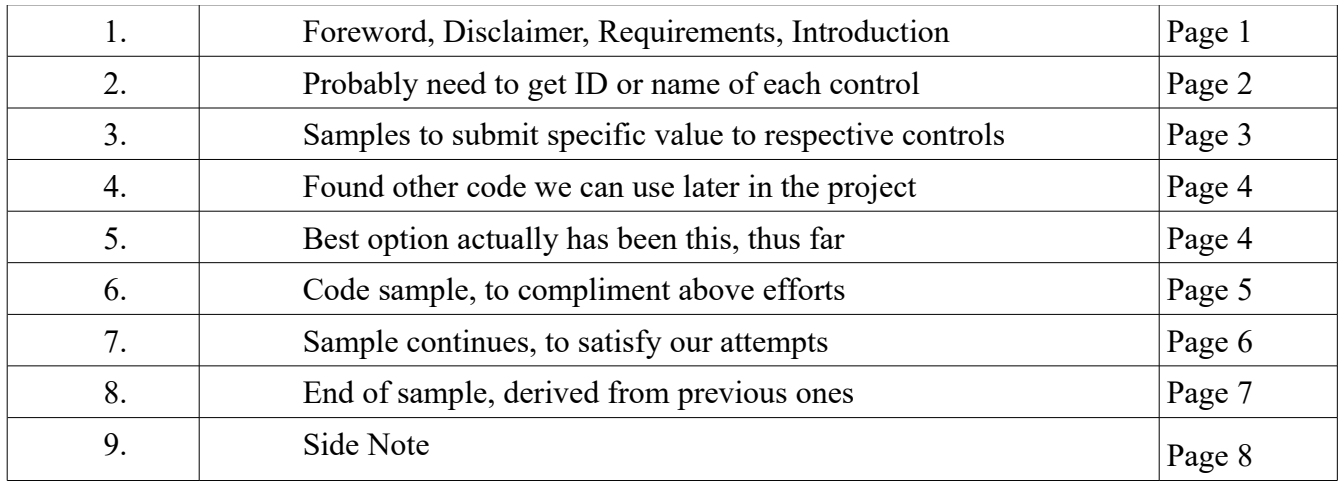

## **Dököll Solutions, Inc. Journal Entries Making of Slider Controls CSS, HTML5, jQuery, PHP**

**Foreword:** Steps included below to create Dököll Solutions, Inc. Apps with CSS, HTML5, jQuery, PHP, including and not limited to MySQL database back-end on Cloud Platforms, are current. Changes to site code and design, as well as environments within our Web and Mobile Apps will be released as additional information via Journal Entries. We suggest that you stay connected to us via our Social Media outlets for the latest updates, announcements, and upcoming site enhancements.

#### **System and/or Tools Requirements:**

CSS | HTML 5 | jQuery | PHP | MySQL

#### **Disclaimer:**

Information contained in this documentation is presented as is, we assume you are familiar with CSS, HTML5, jQuery, PHP, and MySQL database. If you need additional support, you can contact us or visit our website: [www.dokollsolutionsinc.com](http://www.dokollsolutionsinc.com/) for Free, ready to use, Step by Step PDF or YouTube Video Tutorials; should you need to, or would rather use your favourite search engine for help, we advise you to do so...

#### **Introduction:**

Create Calculator sample HTML5 and jQuery design, styled with CSS via Cloud Platform Control Panel to enhance our existing website's Quote App, in turn provide user support. Research and use available Open Source technologies: jQuery Slider, PHP Mail, test, run, and promote complete App samples to production under 'Help and Support' documentation page. You will be using design and code below to help you along, areas of interest will be highlighted for your convenience.

#### **Technical Notes | Updates:**

Tested 4th Slider Control options, trials were not successful, went back to doing just 3 Sliders instead-We have also tried adding values to Labels as opposed to Message Boxes, some things are working, others not so much- unique values showing though, happy with that.

#### **Journal Entry | 2016.12.30.7.53.PM**

We're probably going to need to get the ID or name of each control to be able to make it do as we please...

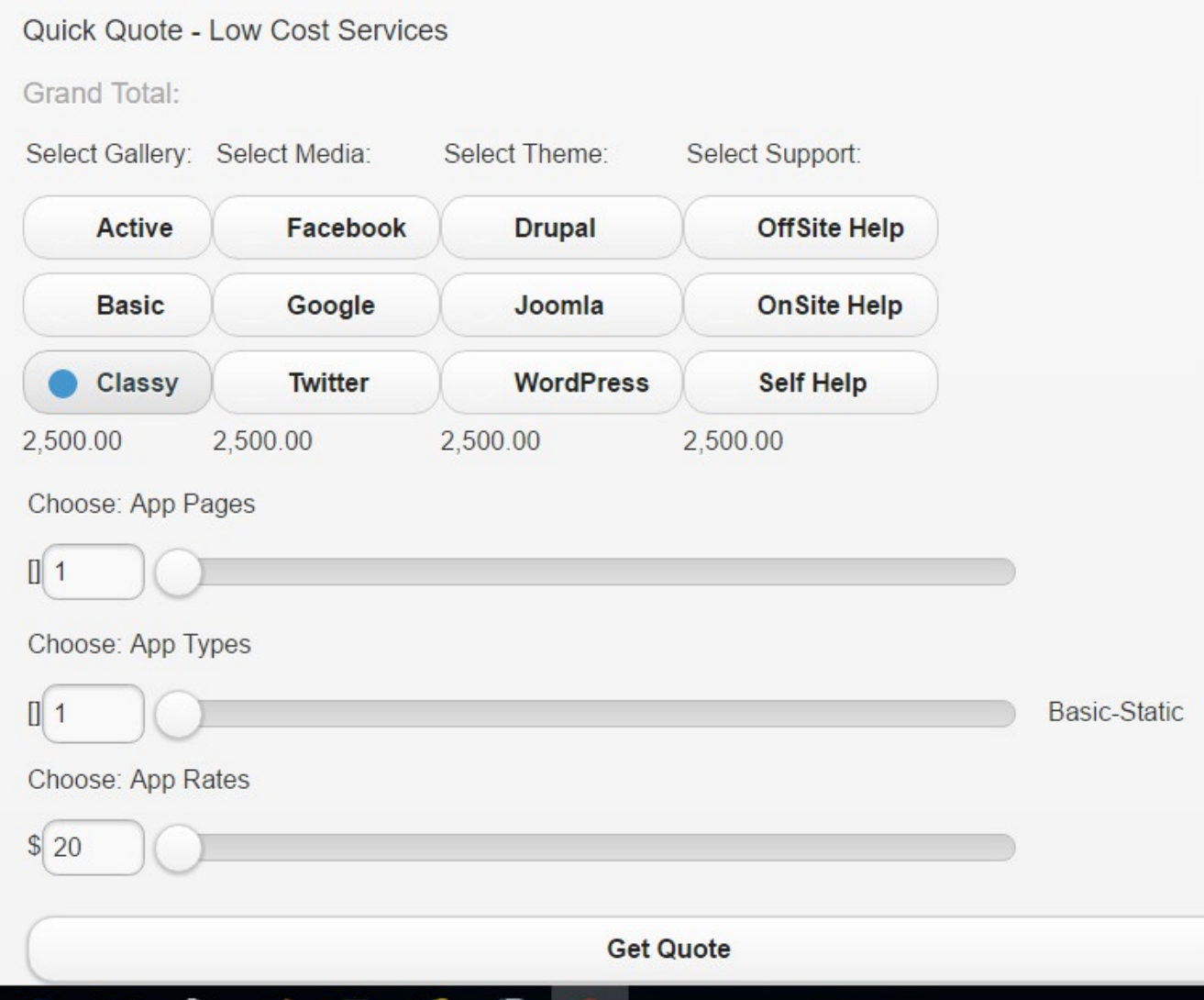

the current side-effect is that the results are repeated because we are getting the radio buttons alone and not their ID or name... researching on getting the ID or name and see what we've got-

Will be trying this version of the code from StackOverFlow

#### **Journal Entry |**

Looking at samples to submit specific value to respective controls

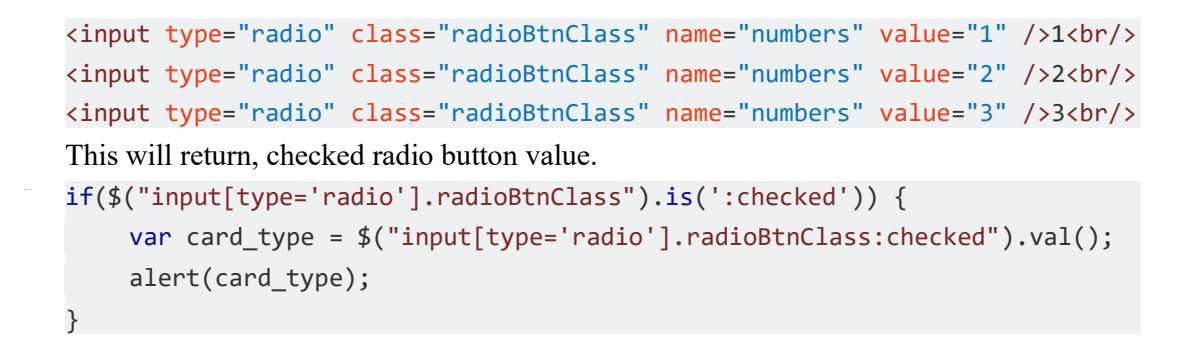

But first, need to try to revive a piece of code, grabbed from a certain site, FormGet perhaps? checking code and troubleshooting, currently not working... we're trying to see if we can reconstruct this code from sample, around our own, with the right fields, to complete a full form-

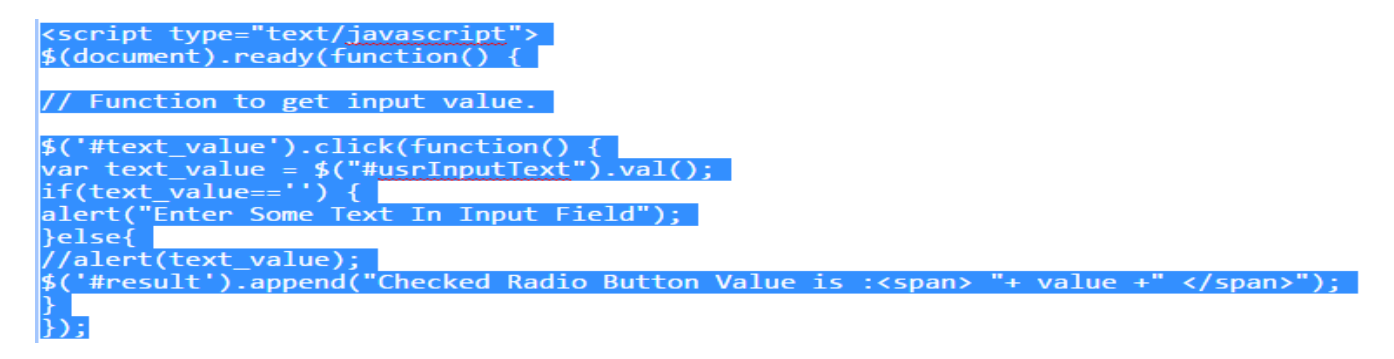

Will try it first to make sure it actually works

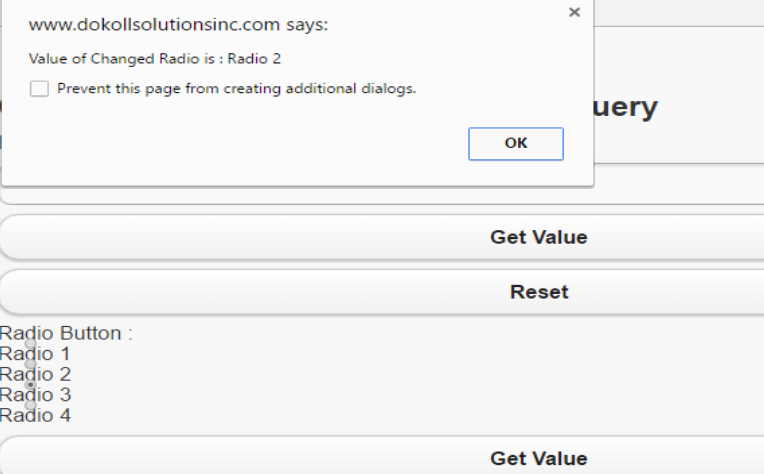

it works! it's got a Pop up to load messages now, we will quickly get it working with labels and continue our process

#### **Journal Entry | 2017.01.01.7.42.PM**

Meanwhile, we have found other code we can use further into the project, totally by accident... and on that note, eventually adding a segment called 'ACCIDENTALLY FOUND', perhaps as an eBook

```
var arr = [];
$.each( $('input:radio'), function(){
   var myname= this.name;
  if( \$.inArray(myname, arr) < 0 ){
      arr.push(myname); 
   }
});
alert(arr); // 721,722,723
```
<http://stackoverflow.com/questions/14112804/get-only-unique-names-from-more-elements>

We have since moved on to using a second option to load Unique values in Slots, with minimal code-We looked at some samples on StackOverFlow and this is what we found

#### **Journal Entry | 2017.01.01.8.34.PM**

Best option actually has been this, thus far <https://designshack.net/articles/css/how-to-create-unique-block-style-radio-inputs-with-jquery/>

```
<!doctype html>
<html lang="en-US">
<head>
  <meta charset="utf-8">
  <meta http-equiv="Content-Type" content="text/html">
  <title>jQuery Block Radio Inputs - Design Shack Demo</title>
  <meta name="author" content="Jake Rocheleau">
  <link rel="shortcut icon" href="http://designshack.net/favicon.ico">
  <link rel="icon" href="http://designshack.net/favicon.ico">
  <link rel="stylesheet" type="text/css" media="all" href="css/styles.css">
  <script type="text/javascript" src="js/jquery-1.10.2.min.js"></script>
</head>
```
<div id="radioval">Current value: <span id="radiovaltxt"></span></div>

#### **Journal Entry | 2017.01.01.8.50.PM**

```
 <form id="fakeform" name="fakeform" method="post" action="#">
  \lediv id="radiobtns">
    <div class="row">
     <ul class="clearfix">
       <li class="parent">World News:</li>
      <li><a href="#" id="world">World News</a></li>
      <li><a href="#" id="politics">US Politics</a></li>
     \langleli>a href="#" id="business">Business\langlea>li>\langleli>a href="#" id="finance">Finance\langlea>\langleli> <li><a href="#" id="breaking">Breaking</a></li>
    \langle \rangleul>\langlediv><div id="fullradios">
  <input type="radio" name="category" id="world-rdio" value="world">
  <input type="radio" name="category" id="politics-rdio" value="politics">
  <input type="radio" name="category" id="business-rdio" value="business">
  <input type="radio" name="category" id="finance-rdio" value="finance">
  <input type="radio" name="category" id="breaking-rdio" value="breaking">
  <input type="radio" name="category" id="technews-rdio" value="technews">
  <input type="radio" name="category" id="hardware-rdio" value="hardware">
  <input type="radio" name="category" id="software-rdio" value="software">
  <input type="radio" name="category" id="mobile-rdio" value="mobile">
  <input type="radio" name="category" id="webdesign-rdio" value="webdesign">
  <input type="radio" name="category" id="programming-rdio" value="programming">
  <input type="radio" name="category" id="opensource-rdio" value="opensource">
  <input type="radio" name="category" id="nintendo-rdio" value="nintendo">
  <input type="radio" name="category" id="playstation-rdio" value="playstation">
  <input type="radio" name="category" id="xbox-rdio" value="xbox">
  <input type="radio" name="category" id="pcgames-rdio" value="pcgames">
  <input type="radio" name="category" id="indie-rdio" value="indie">
  <input type="radio" name="category" id="celebrities-rdio" value="celebrities">
  <input type="radio" name="category" id="music-rdio" value="music">
  <input type="radio" name="category" id="comedy-rdio" value="comedy">
  <input type="radio" name="category" id="movies-rdio" value="movies">
  <input type="radio" name="category" id="webseries-rdio" value="webseries">
  <input type="radio" name="category" id="fashion-rdio" value="fashion">
  <input type="radio" name="category" id="travel-rdio" value="travel">
  <input type="radio" name="category" id="health-rdio" value="health">
  <input type="radio" name="category" id="education-rdio" value="education">
  <input type="radio" name="category" id="arts-rdio" value="arts">
  <input type="radio" name="category" id="homedecor-rdio" value="homedecor">
\langlediv>
```
#### **Journal Entry | 2017.01.01.8.50.PM**

```
/** radio buttons **/
#radiobtns { /* nothing special here */ }
#radiobtns .row { 
  display: block;
  margin-bottom: 8px;
  height: 28px;
}
#radiobtns .row ul { }
#radiobtns .row ul li {
  display: block;
  float: left;
  font-size: 1.2em;
  font-weight: bold;
  line-height: 28px;
}
#radiobtns .row ul li.parent {
  width: 110px;
}
#radiobtns .row ul li a {
  display: block;
  float: left;
  padding: 0 6px;
  margin-right: 6px;
  border: 1px solid #fff;
  -webkit-border-radius: 4px;
  -moz-border-radius: 45px;
  border-radius: 4px;
}
#radiobtns .row ul li a:hover {
  text-decoration: none;
  background: #cae0c7;
  color: #4a7145;
  border-color: #cae0c7;
}
#radiobtns .row ul li a.sel {
  background: #b5cfb1;
  color: #3a5f35;
  border: 1px solid #82a57e; 
}
```
#### **Journal Entry |**

```
#fullradios { 
  display: none;
}
  $('#radiobtns .row ul li a').on('click', function(e){
   e.preventDefault();
  var catid = '#'+\$(this).attr('id') + "-rdio"; var checkedinput = $("input[name='category']:checked").val();
  if(checkedinput == undefined) {
    // if no input is defined then we set the button clicked first
    $(catid).prop('checked', true);
   } else {
    // otherwise unset everything and then set the clicked button
    $("input[name='category']").prop('checked', false);
    $(catid).prop('checked', true);
   }
  var newval = \gamma"input[name='category']:checked").val();
  if($(this).attr('id') == newval)}
    $('#radiovaltxt').html(newval);
   }
  if(\$(this).hasClass('sel')) {
    // if already selected then we do nothing
   } else {
    $('#radiobtns .row ul li a').removeClass('sel');
    $(this).addClass('sel');
   }
  });
```
#### **Journal Entry | 2017.01.01.8.50.PM**

#### **Side Note:**

If above is integrated in current App and does not work, we will put it on the back burner but revisit the sample to at least strip it for parts for other programs.

#### **Related Info:**

**Contact** <http://www.dokollsolutionsinc.com/apptrendscontactemail.php>

**Facebook**

[https://www.facebook.com/Dököll-Solutions-Inc-233555900032117/](https://www.facebook.com/D%C3%B6k%C3%B6ll-Solutions-Inc-233555900032117/)

**Google+**

[https://plus.google.com/u/0/+DököllSolutions/posts](https://plus.google.com/u/0/+D%C3%B6k%C3%B6llSolutions/posts)

**Twitter**

<https://twitter.com/DokollSolutions>

**YouTube**

<https://www.youtube.com/channel/UCSImDTpK0oe7QrPsYOE4nww>

#### 2017.06.18.10.53.PM **Volume 5 Next**

**Dököll Solutions, Inc. | Copyright** © **2017 All rights reserved**